้ คู่มือการสร้างสื่อมัลติมีเดีย ศูนย์เทคโนโลยีสารสนเทศและการสื่อสาร กรมวิชาการเกษตร จัดทำขึ้น เพื่อเป็นแนวปฏิบัติงานทางด้านฐานทรัพยากรห้องสมุด กรมวิชาการเกษตร ให้สามารถดำเนินงานสะดวก รวดเร็ว ประหยัดเวลา และเพิ่มประสิทธิภาพการเข้าใช้งานฐานข้อมูลที่มีคุณภาพ ทางศูนย์เทคโนโลยี สารสนเทศและการสื่อสาร ได้รวบรวมเนื้อหาเกี่ยวกับขั้นตอนการสมัครสมาชิก การเข้าสู่ระบบ การดาวน์โหลด หนังสือ การดาวน์โหลด CD/DVD และการสืบค้น

เพื่อให้คู่มือเล่มนี้มีประโยชน์และบรรลุวัตถุประสงค์ ทางศูนย์เทคโนโลยีสารสนเทศและการสื่อสาร หวังเป็นอย่างยิ่งว่าคู่มือเล่มนี้จะเป็นประโยชน์ต่อหน่วยงานต่างๆ ภายในกรมวิชาการเกษตรเป็นอย่างยิ่ง

> ศูนย์เทคโนโลยีสารสนเทศและการสื่อสาร กรมวิชาการเกษตร

#### **ฐานข้อมูลทรัพยากรห้องสมุด**

ฐานข้อมูลทรัพยากรห้องสมุด เป็นรายการทรัพยากรสารสนเทศทุกประเภทที่ให้บริการในห้องสมุด โดยใช้การค้นออนไลน์ โดยนำคอมพิวเตอร์มาใช้ในการค้นหารายการทรัพยากรสารสนเทศที่มีให้บริการใน ห้องสมุดแทนการค้นจากบัตรรายการแบบเดิม ซึ่งสามารถสืบค้นได้จากเครื่องคอมพิวเตอร์ที่ให้บริการใน ห้องสมุด หรือค้นจากภายนอกกรมวิชาการเกษตรผ่านระบบเครือข่ายอินเตอร์เน็ต ขั้นตอนการใช้บริการทำ ตามขั้นตอนดังนี้

### **ขั้นตอนที่ 1** การสมัครสมาชิก

เปิดเว็บเบราว์เซอร์ พิมพ์ URL : http://books.doa.go.th/home ในช่อง URL เพื่อเข้าสู่หน้าเว็บไซต์ เลือก เข้าสู่ระบบ จากนั้นเลือก สมัครสมาชิก/Register เพื่อกรอกรายละเอียดการสมัครสมาชิก จากนั้นกรอก รายละเอียดการสมัครให้ครบทุกช่อง กดเลือก สมัครสมาชิก

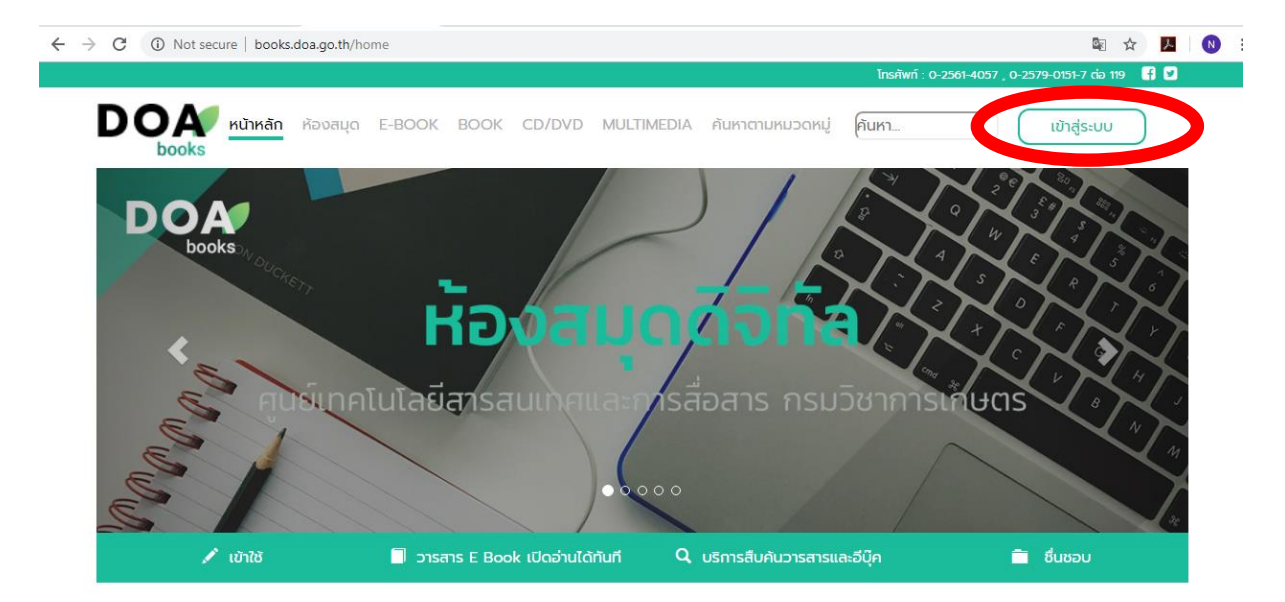

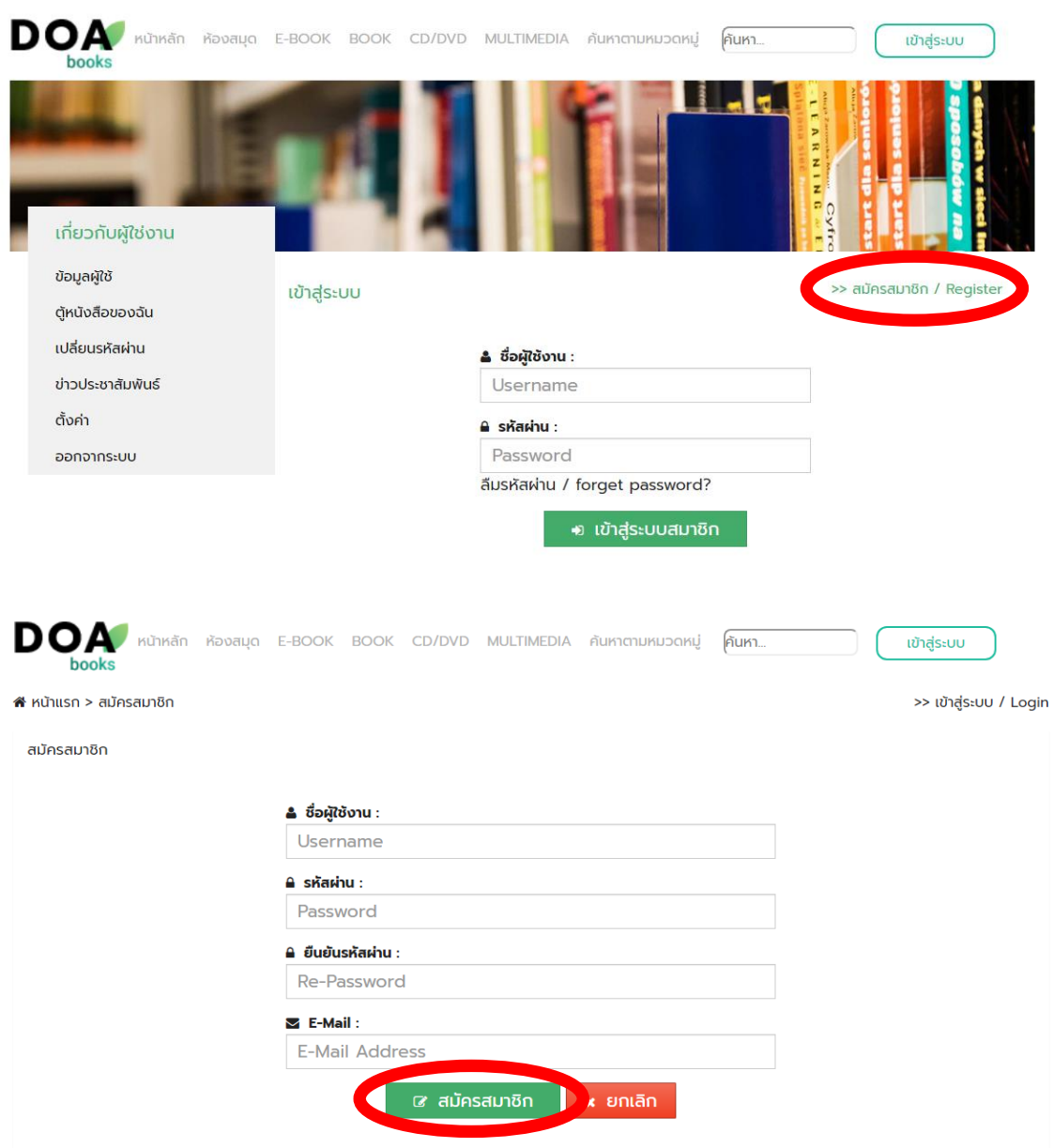

รายละเอียดการสมัครสมาชิก มีดังนี้

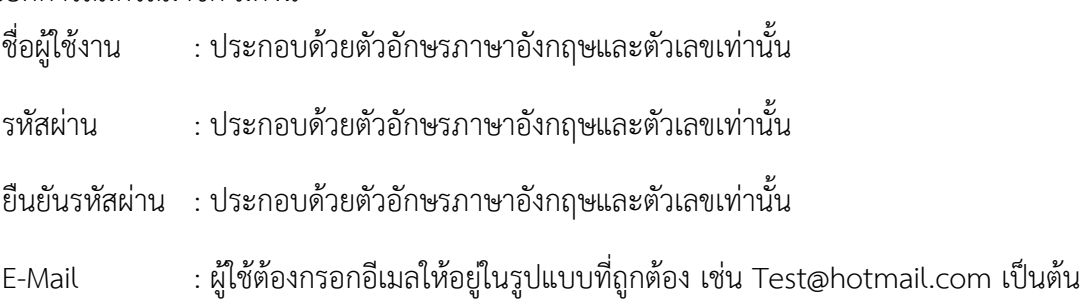

## **ขั้นตอนที่ 2 การเข้าสู่ระบบ**

เลือกเมนู เข้าสู่ระบบ กรอกรายละเอียด ชื่อผู้ใช้งาน และรหัสผ่าน จากนั้นกดปุ่ม "เข้าสู่ระบบ สมาชิก"

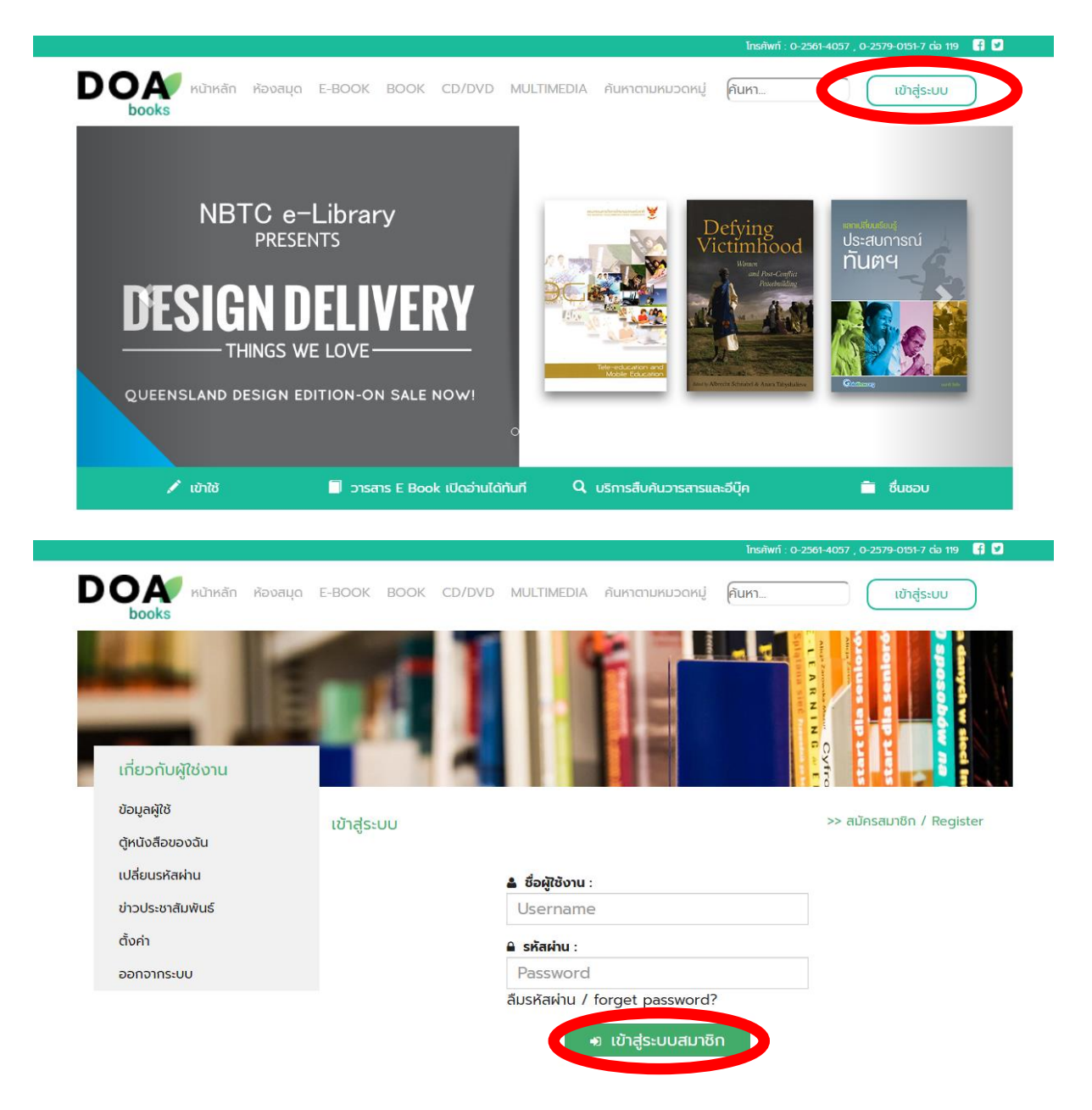

### **ขั้นตอนที่ 3 การดาวน์โหลดหนังสือ (E-book)**

ผู้ใช้สามารถดาวน์โหลดเนื้อหาได้โดยคลิกที่เนื้อหาที่ต้องการเปิด และคลิกปุ่ม "อ่านเล่มนี้" เพื่อเปิด เนื้อหา เริ่มจากกดที่ปกหนังสือ เพื่อเลือกเล่มที่ต้องการจะปรากฏเนื้อหาภายในเล่มที่เลือก จากนั้นเลือก อ่าน หนังสือเล่มนี้ จะแสดงเนื้อหาเป็นไฟล์ pdf

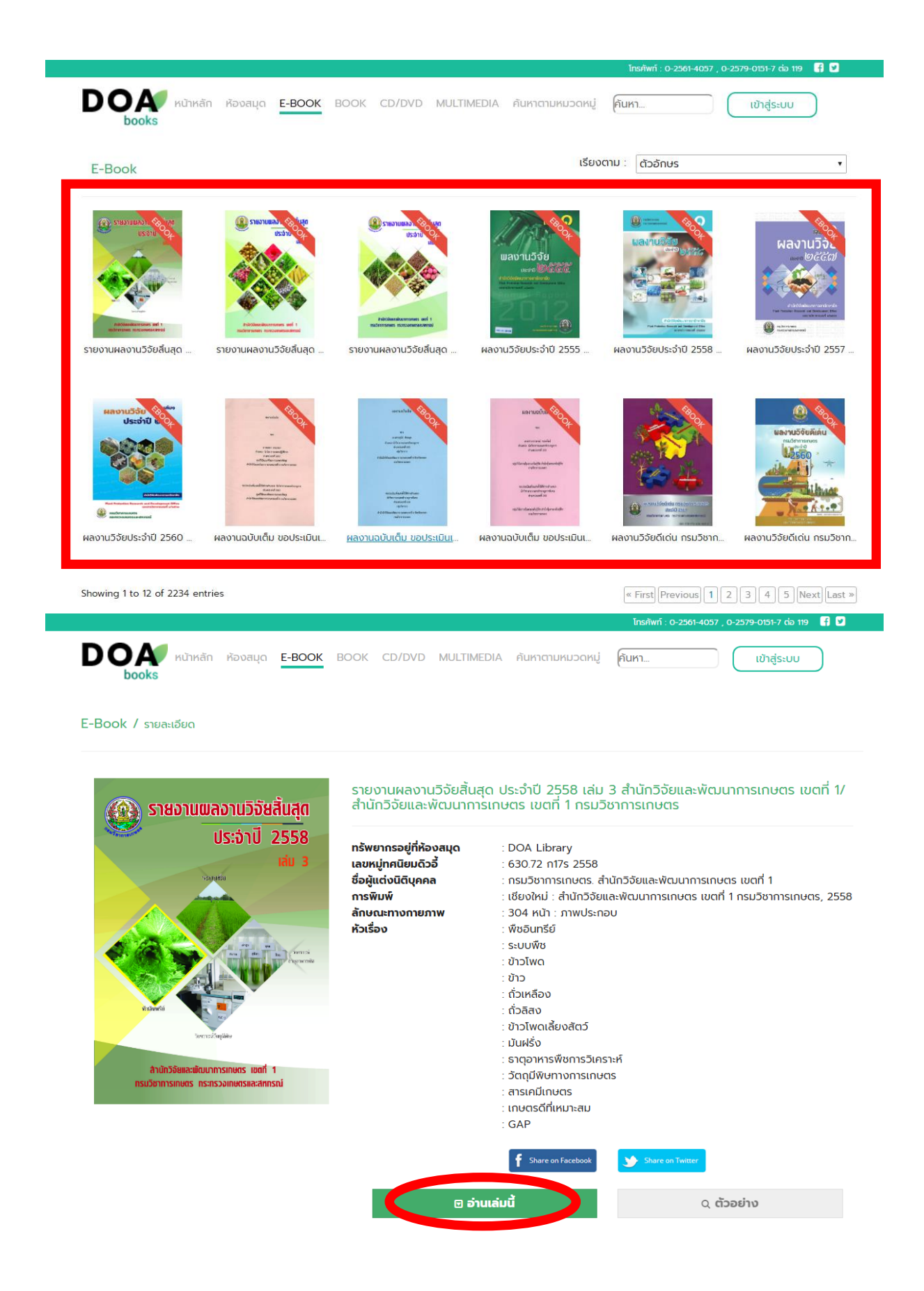

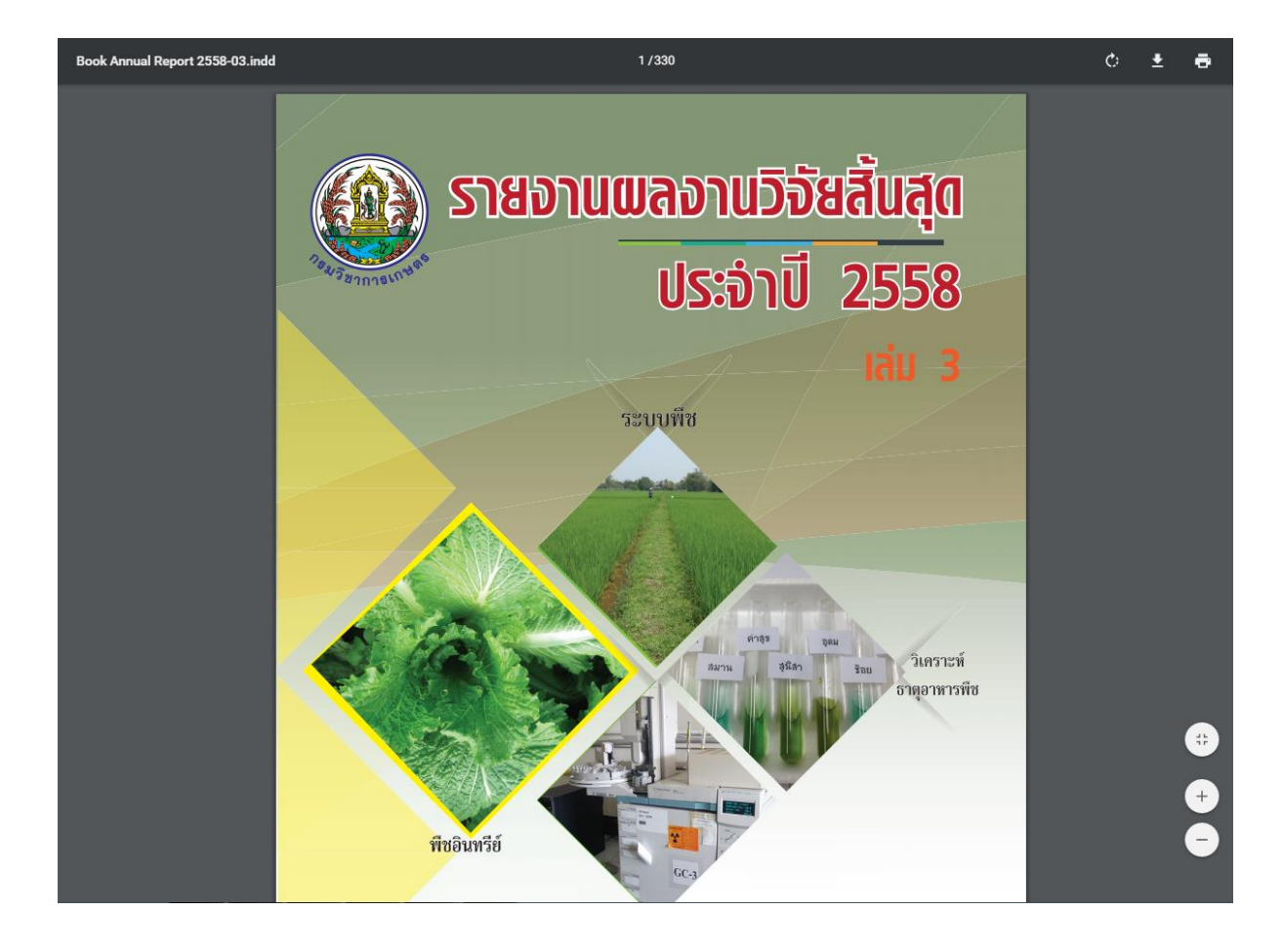

### เครื่องมือเพิ่มเติม รายละเอียดดังนี้

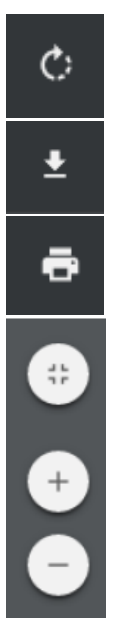

ปรับการแสดงผลเนื้อหาไปทางขวา (Rotate) บันทึกเนื้อหา (Download) พิมพ์เนื้อหา (Print)

ปรับการแสดงผลของเนื้อหา

## **ขั้นตอนที่ 4 การดาวน์โหลด CD/DVD**

ผู้ใช้สามารถดาวน์โหลด CD/DVD โดยคลิกที่เนื้อหาที่ต้องการเปิด เลือกเนื้อหาที่เป็นประเภท CD/DVD จะพบว่าเนื้อหาไม่สามารถดาวน์โหลดได้ เพราะให้บริการที่ห้องสมุดเท่านั้น

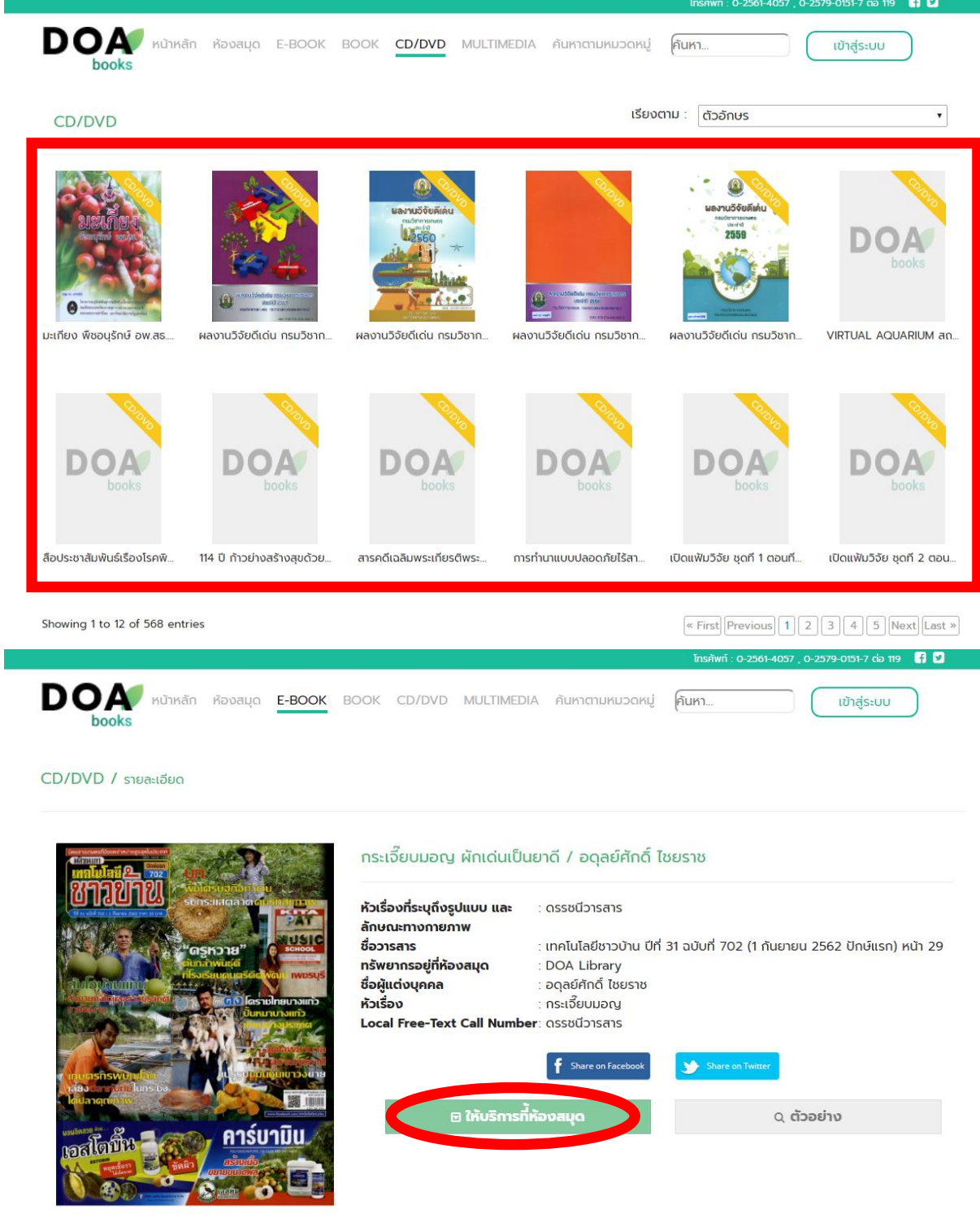

## **ขั้นตอนที่ 5 การค้นหา**

แถบเมนูค้นหา ให้พิมพ์ชื่อหนังสือ/ชื่อเรื่องที่ต้องการหา และกด Enter รอแสดงผลลัพธ์การค้นหา

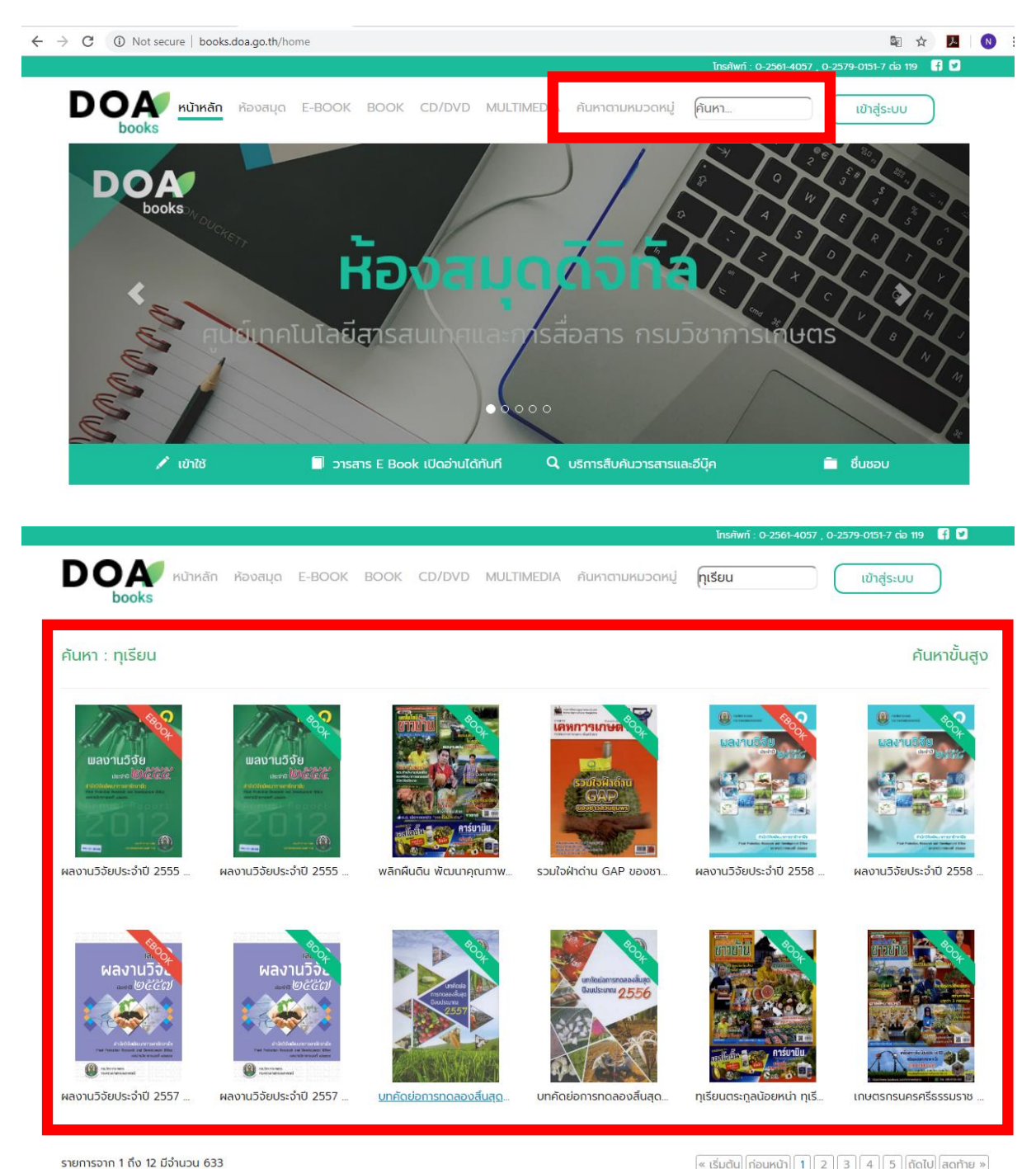

ส าหรับผู้ใช้งานที่ต้องการค้นหาอย่างละเอียดสามารถค้นหาขั้นสูงได้โดยคลิกปุ่ม "ค้นหาขั้นสูง" และ เลือกตัวช่วยในการค้นหา ซึ่งสามารถค้นหาจากชื่อสำนักพิมพ์ ประเภทสื่อ หัวเรื่อง ชื่อหมวดหมู่ ชนิดคอนเทนต์ และชื่อผู้แต่งเพิ่มเติมได้

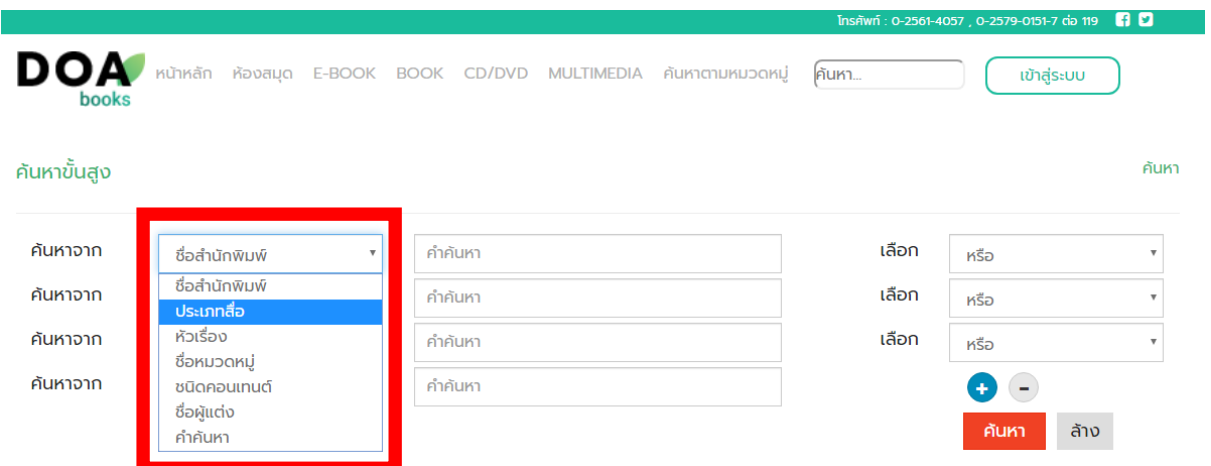

# **ขั้นตอนที่ 6 การค้นหาตามหมวดหมู่**

ผู้ใช้สามารถเลือกค้นหาเนื้อหาได้โดยแยกตามหมวดหมู่หลัก และหมวดหมู่ย่อย เมื่อเลือกเรียบร้อย ระบบจะแสดงผลลัพธ์และแสดงจานวนเนื้อหาที่ค้นพบทั้งหมด

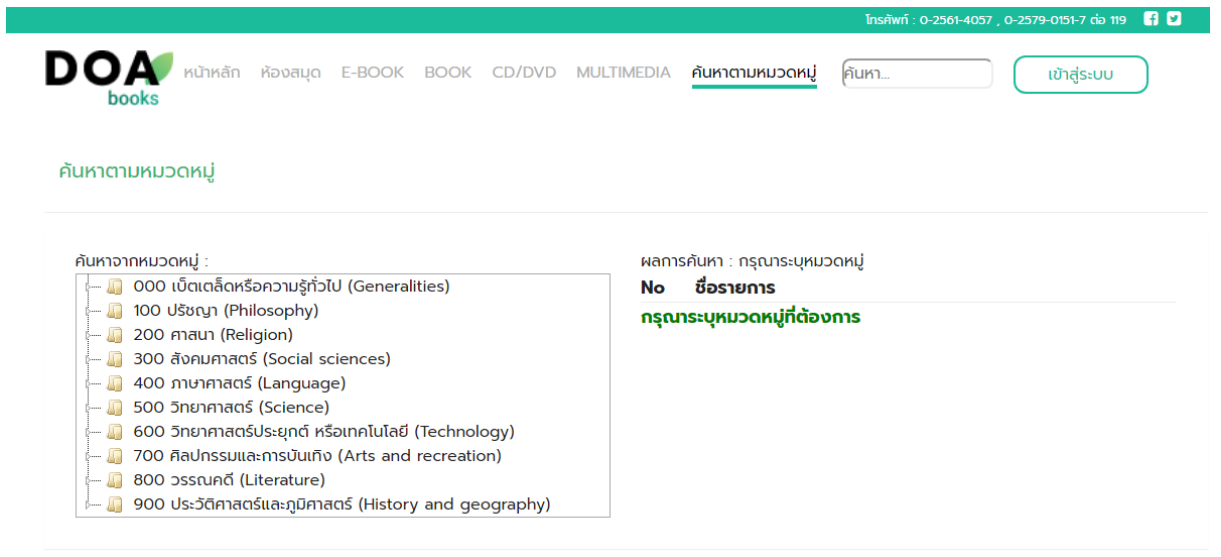

#### **ฐานข้อมูล Agriculture and Enviromental Science**

เป็นการรวบรวมฐานข้อมูล AGRICOLA, ESPM และฐานข้อมูล EIS โดยรวมบทความฉบับเต็ม จาก วารสารทั่วโลกทั้งวารสารวิชาการ วารสาร นิตยสาร รายงานทางวิชาการ รายงานการประชุม สิ่งพิมพ์รัฐบาล และอื่นๆ ทั้งด้านการค้า และอุตสาหกรรม รายละเอียดของวารสาร ดังนี้

- Agricultural economics
- Agricultural engineering
- Agricultural products
- Animal sciences
- Biodiversity
- Biotechnology
- Botany
- Climate change and global warming
- Conservation (soil, water, and wildlife)
- Cytology
- Endangered species
- **•** Energy
- Environmental education
- Environmental engineering
- Environmental health, safety and risk
- Environmental law and policy
- Environmental management and protection
- Entomology
- Food and nutrition
- Forestry
- Human ecology
- Hydrology
- Land use
- Natural resources
- Occupational health and safety
- Plant sciences
- Pollution (air, noise, soil, and water)
- Agricultural and horticultural pest management
- Population studies
- Public health
- Renewable energy
- Soil sciences
- Solid and toxic waste
- Sustainability and sustainable development
- Toxicology
- Veterinary medicine
- Wastewater, sewage and sanitation
- Waste management
- Water quality

Water resources

Zoology

Wildlife

สามารถเข้าใช้งานฐานข้อมูล Agriculture and Enviromental Science ผ่านเว็บไซต์ https://search.proquest.com/agricenvironm/autologin และเข้าสู่ระบบโดยใช้บัญชีและรหัสผ่าน ดังนี้

ชื่อผู้ใช้งาน : depagriinfocomm

รหัสผ่าน : ProQuest\_2017

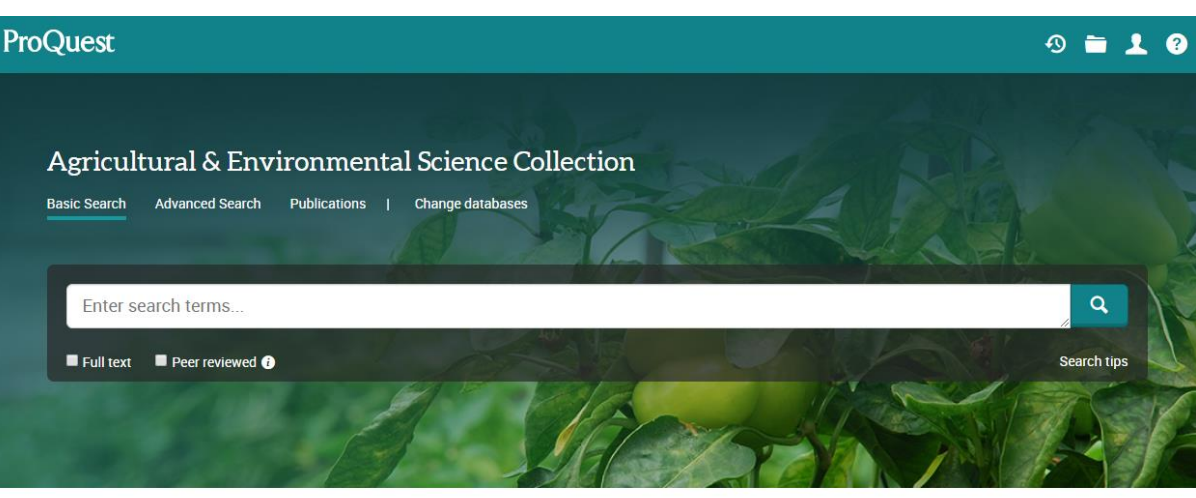

Agricultural & Environmental Science Collection offers full-text titles from around the world, including scholarly journals, trade and industry journals, magazines, technical reports, conference proceedings, and government publications. It also includes specialized, editorially-curated A&I resources as well as the renowned AGRICOLA and TOXLINE databases and content previously available in ESPM (Environmental Sciences and Pollution Management) and Environmental Impact Statements (EIS).

Coverage: 1960 - current

View title list<sup>[7]</sup>

Want to Learn More?

Try one of these options:

- Search the online Help.
- Discover answers to common<br>questions at ProQuest's Product .<br>Support Center.